# Commercial Design  $\overline{\phantom{a}}$ AutoCAD*®* 2009

## Introductory Level ♦ Project Based ♦ Tutorial Style

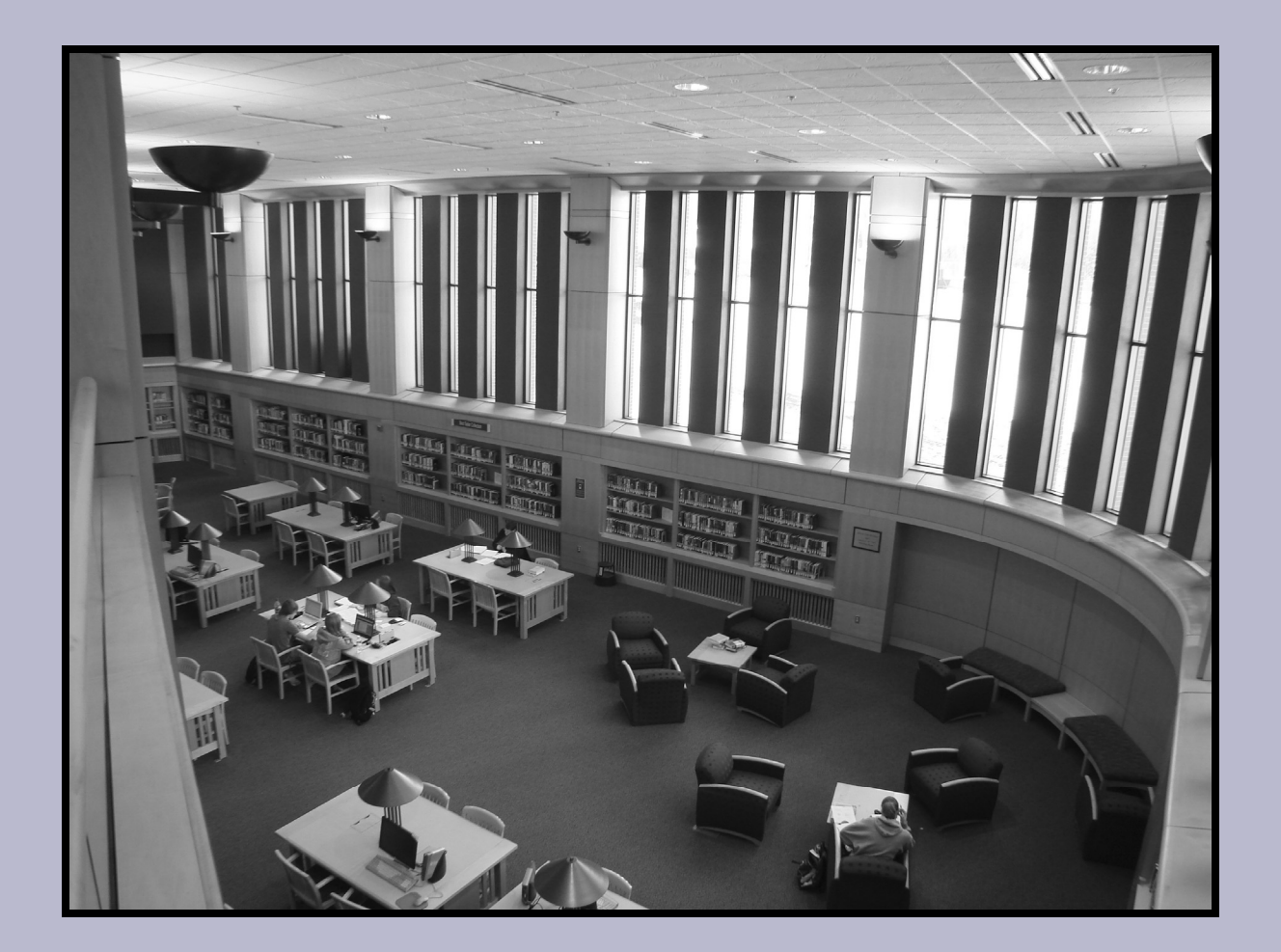

### **Daniel John Stine** Daniel John Stine

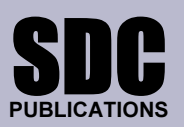

Schroff Development Corporation

www.schroff.com

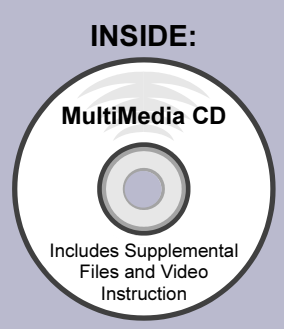

#### Table of Contents

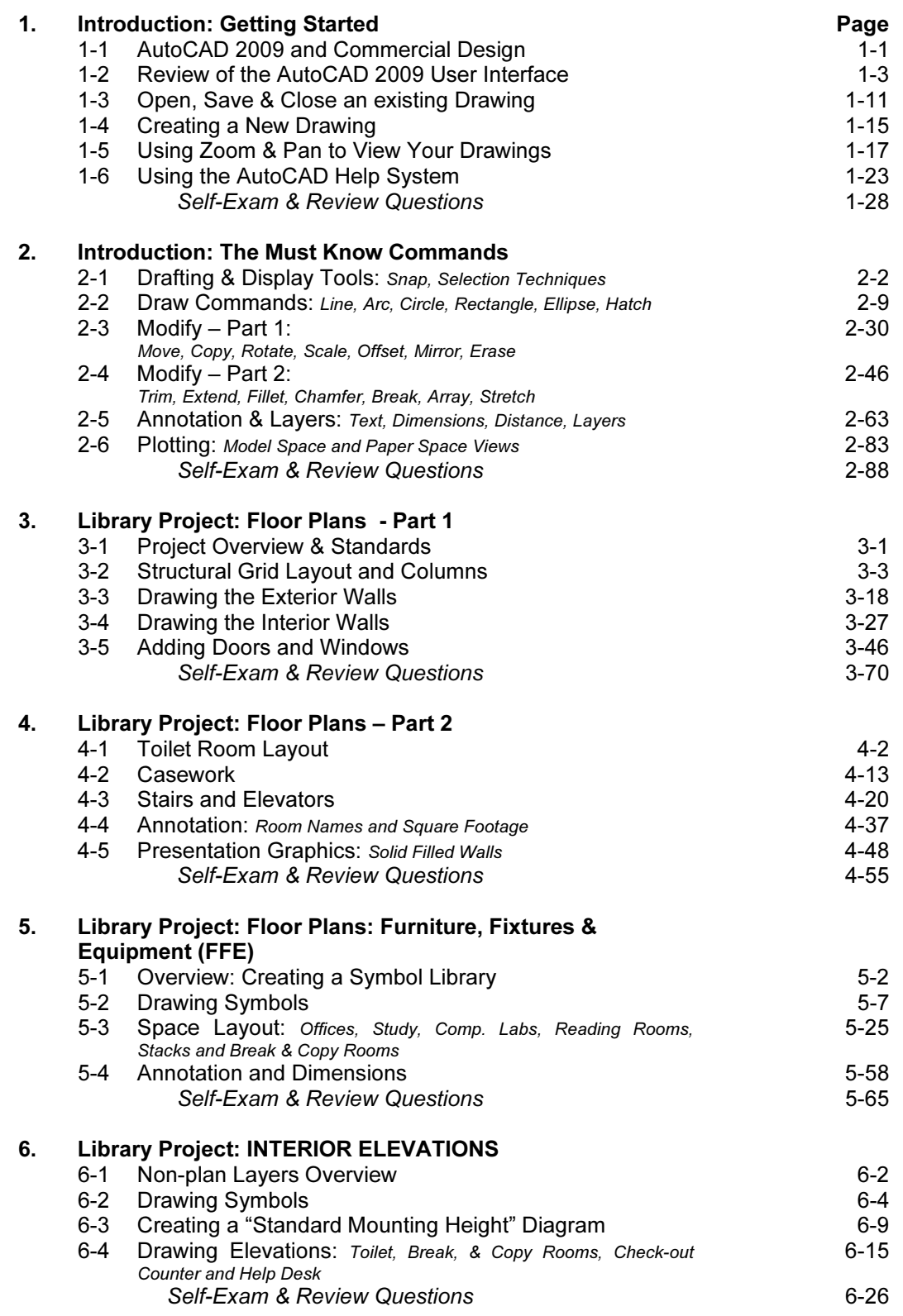

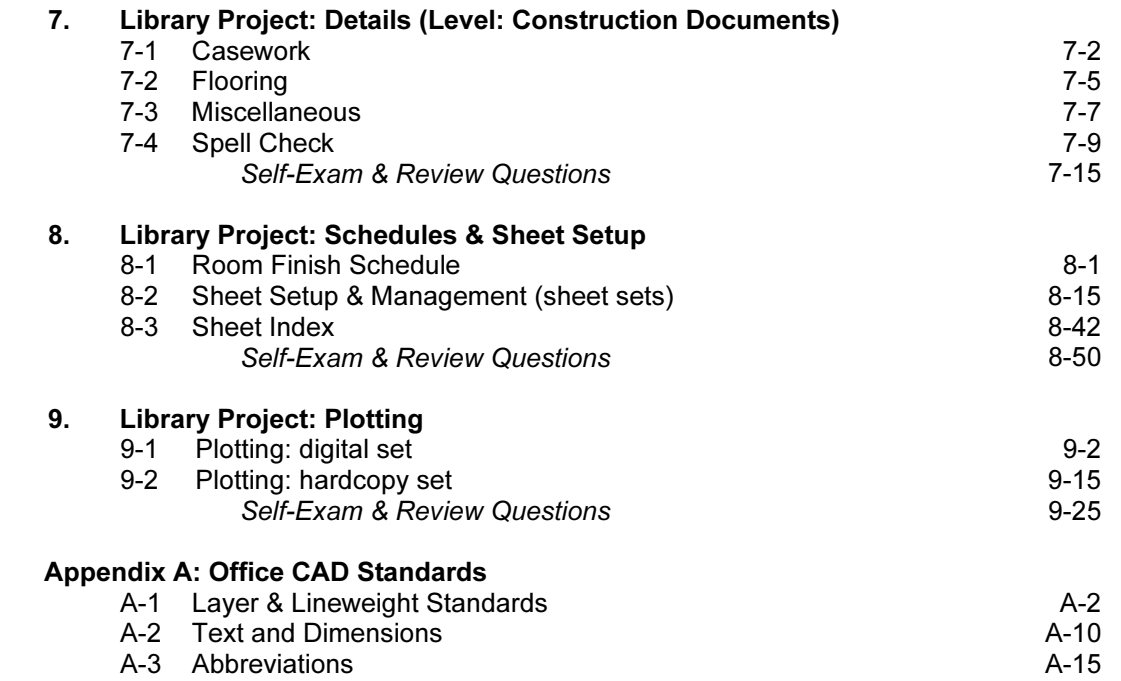

#### Images from Lesson 5, starting on page 35

These images represent a design solution for a multi-function room. AutoCAD 2009's Layer States are employed to manage the three layout designs. The reader (prior to this exercise) drew the symbols and inserted them as Blocks. Some of the Blocks have a special Layer showing the required clearance, for that object, which can be turned off when not needed; this aids in the efficiency and accuracy related to the layout and design of the space.

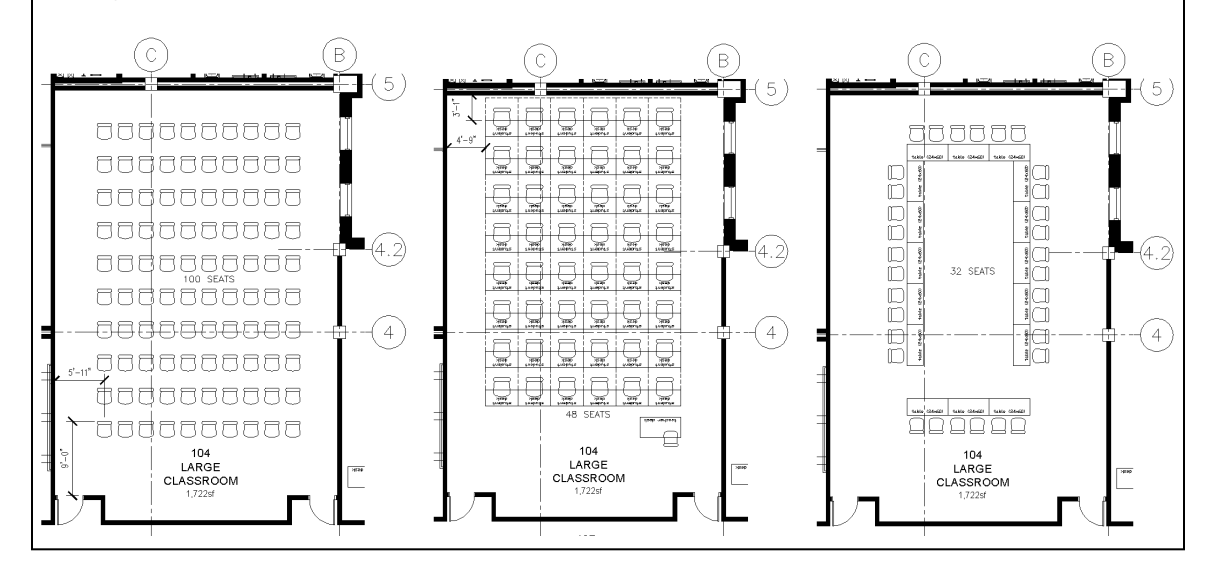